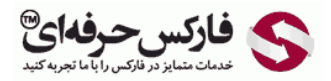

Channel: [@pforexcom](https://telegram.me/pforexcom) Facebook: [PFOREXFA](https://www.facebook.com/PFOREXFA) No 00971555406880 & 00442032870800

00971555406880 Copy Right [PFOREX.COM](https://fa.pforex.com/) Skype: pforex.org

Professional Forex Services Telegram, WhatApp, Viber, IMO, Line Website[: https://fa.pforex.com](https://fa.pforex.com/) Email: [info@pforex.com](mailto:info@pforex.com)

راھنمای افتتاح حساب بروکر **XM**

در ابتدا فیلتر شکن خود را قطع کنید و سپس بروی لینک زیر کلیک کنید

<http://clicks.pipaffiliates.com/c?m=8823&c=6509>

شکل 1 : بروی افتتاح حساب در بالا یا وسط صفحھ کلیک کنید

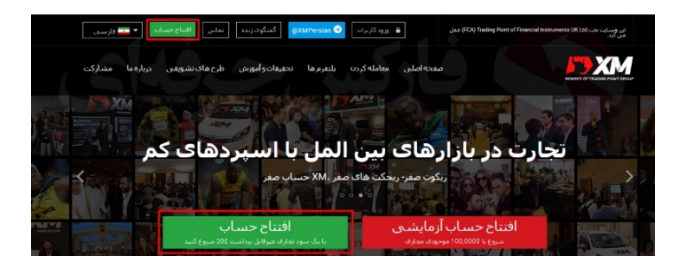

شکل 2 : موارد درخواستی را در فرم ثبت نام XM وارد کنید (ھمھ موارد را بھ انگلیسی پر کنید)

- نام : نام کامل طبق شناسنامھ
- نام خانوداگی : دقیقا مانند کار شناسایی
- کشور محل سکونت : ایران و یا ھر کشور دیگری کھ در آن اقامت دارید.
- زبان ترجیحی : زبانی کھ کابین کاربری را می خواھید با آن استفاده کنید.
	- شماره تماس : شماره خود را بھ صورت دقیق وارد کنید.
		- پست الکترونیک : آدرس ایمیل
		- نوع پلتفرم معاملاتی : متاتریدر4 یا 4MT
			- نوع حساب : استاندارد یا میکرو

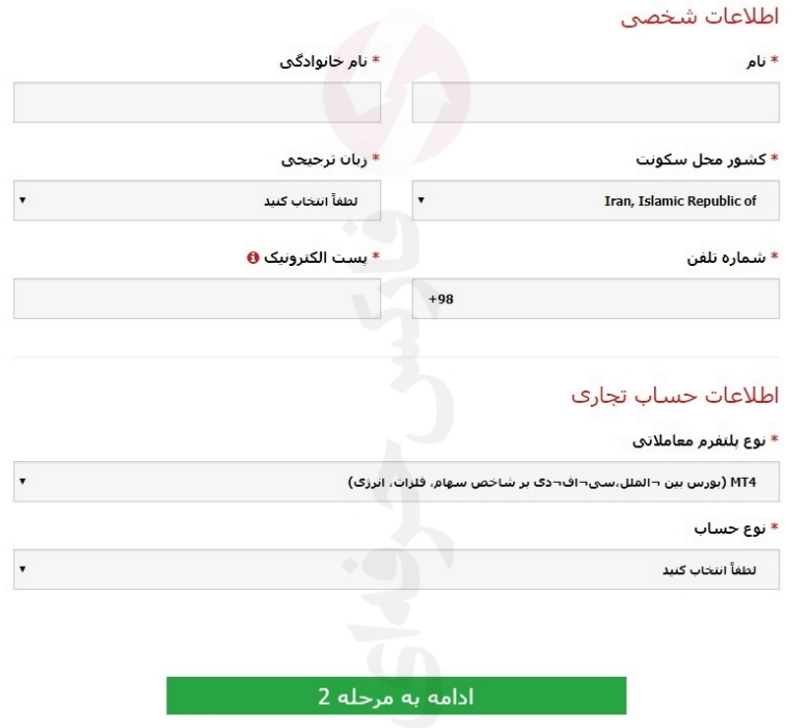

شکل 3 : در ادامھ اطلاعات مورد نیاز، اطلاعات سرمایھ گذار را مانند زیر انتخاب کنید

- مبلغ سرمایھ گذاری : 5 تا 20 ھزار دلار
- مجموع درآمد کلی : بیشتر از 100000
- مجموع دارایی خالص : بیشتر از 100000
	- سطح تحصیلات : مدرک کارشناسی
- ھدف مورد نظر و ماھیت تراکنش : سفتھ بازانھ
	- وضعیت اشتغال : خود اشتغال
- ماھیت کسب و کار : کامپیوتر، لوازم جانبی و خدمات
	- رمز عبور : طبق توضیحات
	- تایید رمز عبور : تکرار رمز عبور

## اطلاعات سرمايه گذار

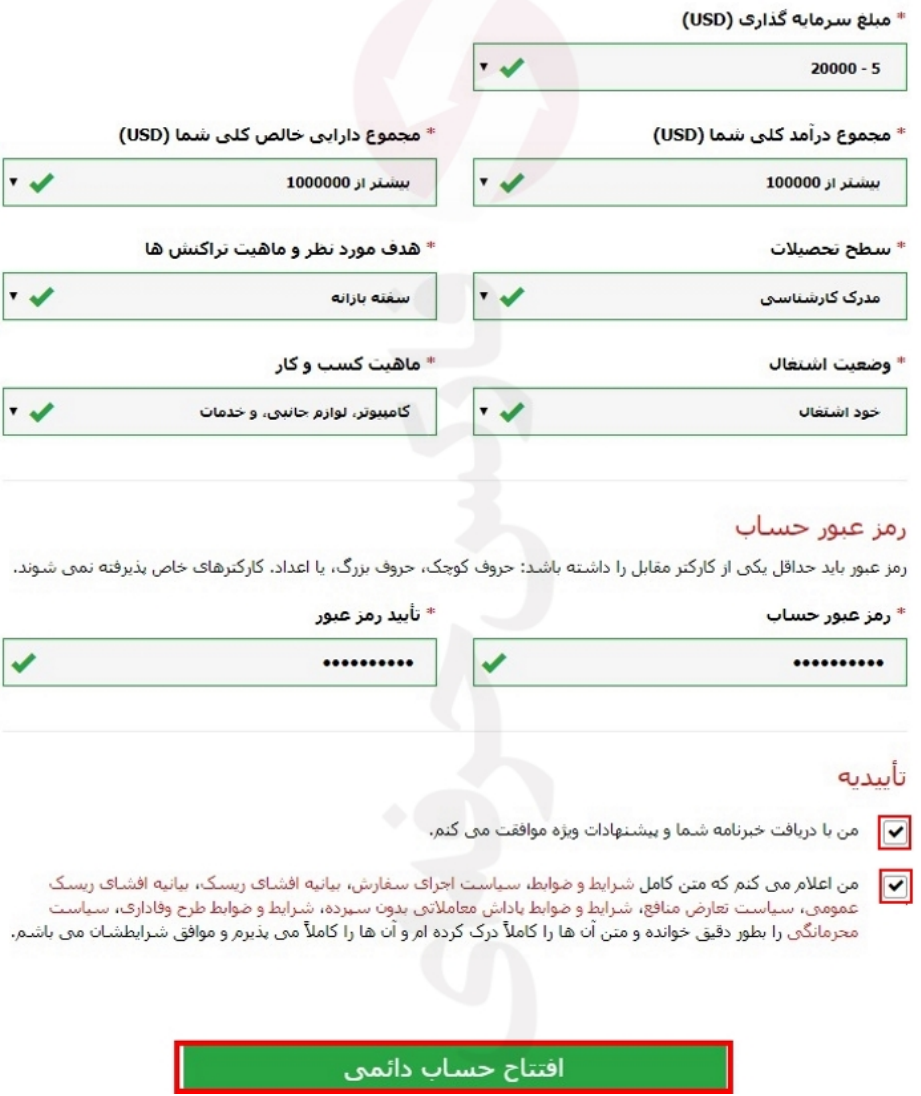

شکل 4 : بھ ایمیل شما، لینک فعال سازی ارسال شده. بروی "تایید پست الکترونیک" کلیک کنید.

نکتھ : نھایتا 1 روز فرصت دارید تا از این لینک استفاده کنید.

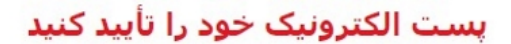

از علاقمندی شما به افتتاح یک حساب دائمی XM از شما سپاسگزاریم.

براک تکمیل رو*ند ث*بت نام، لطفاً <u>اینجا</u> را کلیک کنید.

بس از اینکه شما بست الکترونیک خود را تأیید کردید، قادر خواهید بود با استفاده از رمز عبور ساخته شده در روند ثبت نام و شناسه MT4 که به شما داده شده است، وارد بخش کاربران بشوید.

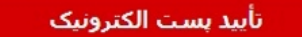

\* به منظور امنیت حساب شما، لینک تأیید تنها به مدت 24 ساعت معتبر می باشد.

شکل 5 : ایمیل دیگری بر ای شما ارسال شده و حساب شما ارسال گردیده. بروی "وارد بخش کاربر ان بشوید"

## به XM خوش آمدید

برای انتخاب XM از شما سهاسگزاریم.

شـناسـه MT4 شـما: الصفعة المعلم قائل المعاقدر وسم MT4 XM مورد نظرتان از سـرور 26 XMGlobal-Real وارد سيستم بشويد.

شما اکنون می توانید با استفاده از رمز عبور ساخته شده در حین روند ثبت نام، وارد بخش کاربران بشويد.

## وارد بخش كاربران بشويد

شما از بخش کاربران می توانید حساب خود را نظارت کنید، **وجوه خود را مدیریت کنید.** گزارش معاملاتی خود را دانلود کنید و خیلی کارهای دیگر را انجام بدهید.

وارد بخش کاربران بشوید -> **ای<u>نجا را کلیک کنید</u>** 

وارد بخش كاربران بشويد

شکل 6 : در سایت XM وارد شدید، شناسه یا شماره ای که برای شما ارسال شده، به همراه رمز عبور انتخابی در فرم ثبت نام ایکس ام، و ار د شو پد

دسترسبي به بخش كاربران

برای ورود به بخش کاربران از شماره حساب MT4/MT5 و رمز عبور آن استفاده نمایید.

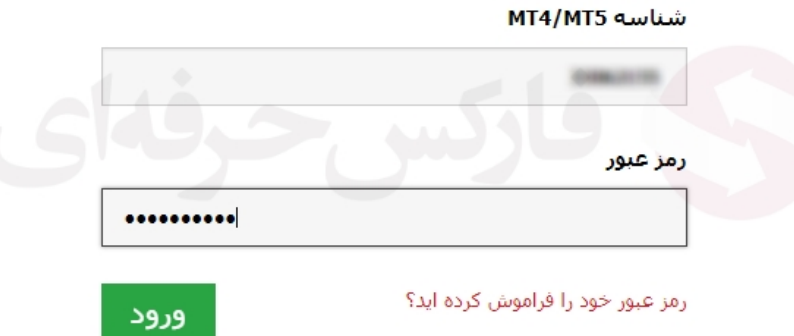

شکل 7 : بروی "اکنون حساب خود را تایید کنید" کلیک کنید.

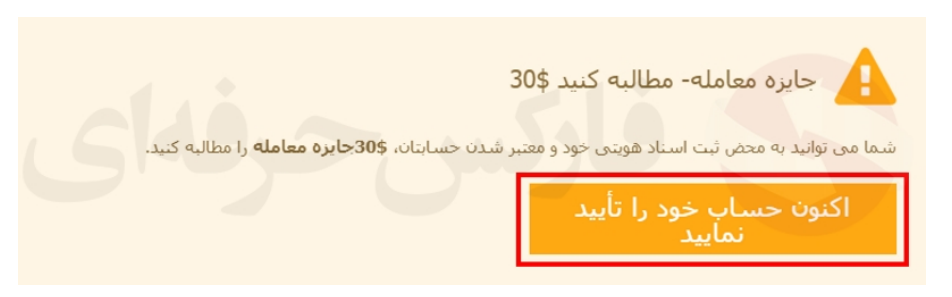

## شکل 8 : در این قسمت خیر را انتخاب کنید و سپس "ارسال" را کلیک کنید

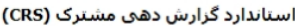

لطفا جزئیات مربوط به تابعیت خود را تا تاریخ {{date\_1}} ارائه دهید. چنانچه نتوانید تا {{date\_2}} تابعیت خود را تأیید کنید، ما ناچارا محدودیت هایی برا حساب(های) تجاری شما تحمیل خواهیم کرد و شما دیگر نمی توانید معاملات جدید باز کنید.

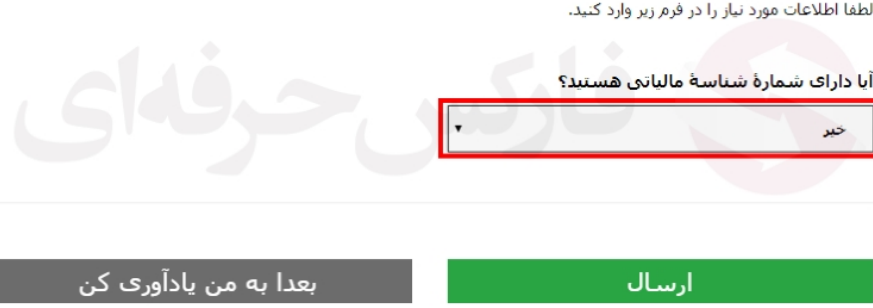

شکل 9 : طبق توضیحات داده شده برای اھراز ھویت شخصی XM و با توجھ بھ شکل، یکی از مدارک اھراز ھوویت شخصی را آپلود کنید.

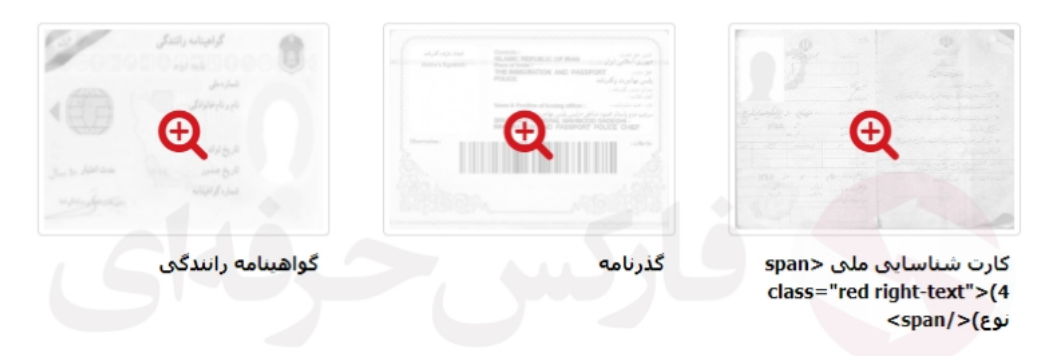

<u>مرحله 1/2: لطفاً یک مورد از مدارک زیر را به عنوان مدرک شناسایی، آپلود نمایید</u>

یک نسخه رنگی از گذرنامه معتبر یا سایر مدارک شناسایی صادر شده دولتی (مانند گواهینامه رانندگی، کارت شناسایی و غیره). مدرک شناسایی باید معتبر و حاوک نام کامل مشترک، تاریخ صدور یا انقضاء، محل و تاریخ تولد یا شماره مالیاتی و امضاک مشترک باشد.

اثبات هويت:

مدارک خود را آپلود کنید پاک مرور گردن

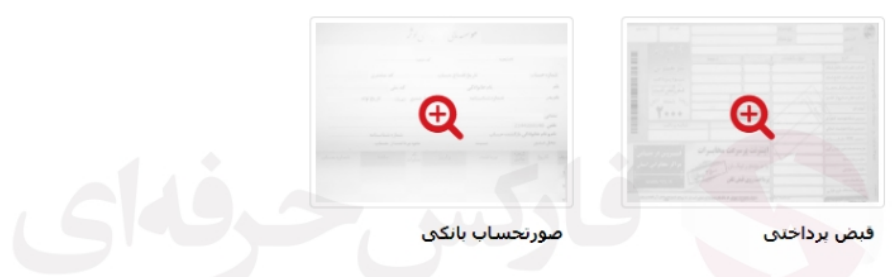

<u>مرحله 2/2: لطفاً یک مورد از مدارک زیر را به عنوان اثبات نشـانی محل اقامتتان، آبلود نمایید</u>

یک قبض اخیر (از جمله صورتحساب بانکی، قبض برق، گاز، آب، تلفن، نفت، اینترنت/اشتراک کابل تلویزیون) بتاریخ 6 ماه اخیر که نشانی محل سکونت شما را تأیید کند.

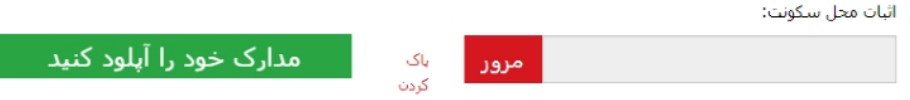

[معرفی بروکر ایکس ام](https://fa.pforex.com/brokers-list/%D8%A8%D8%B1%D9%88%DA%A9%D8%B1-%D8%A7%DB%8C%DA%A9%D8%B3-%D8%A7%D9%85) XM در سایت موجود است کھ اطلاعات کامل و خواندنی را گردآوری کرده و می توانید اطلاعات کامل در مورد، مدارک اھراز ھویت شخصی و گواھی آدرس را مطالعھ کنید.

افتتاح حساب بروکر XM بھ پایان رسید، تا تایید شدن مدارک صبر کنید و بعد از دریافت ایمیل از بروکر ایکس ام، می توانید معاملات را شروع کنید.

برای کسب اطلاعات بیشتر و دریافت مشاوره رایگان در تلگرام، می توانید با <u>تلگرام فارکس حرفه ای</u> تماس بگیرید و یا به <u>بخ</u>ش فارسی [فارکس حرفھ ای](https://fa.pforex.com/) مراجعھ کنید.

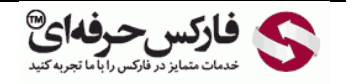

Channel: [@pforexcom](https://telegram.me/pforexcom) Facebook: [PFOREXFA](https://www.facebook.com/PFOREXFA) No 00971555406880 & 00442032870800

00971555406880 Copy Right [PFOREX.COM](https://fa.pforex.com/) Skype: pforex.org

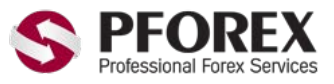

Telegram, WhatApp, Viber, IMO, Line Vebsite[: https://fa.pforex.com](https://fa.pforex.com/) Email: [info@pforex.com](mailto:info@pforex.com)